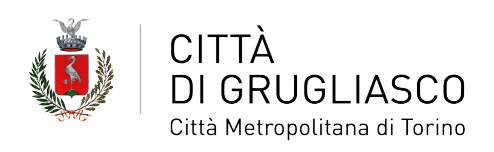

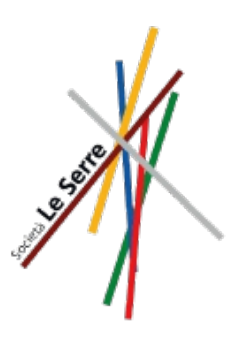

# **ISCRIZIONE ALLA REFEZIONE SCOLASTICA E RIDUZIONE TARIFFA**

## **COME FARE**

#### **1**. Vai sul sito [www.comune.grugliasco.to.it](http://www.comune.grugliasco.to.it/) e clicca su **"Sportello telematico**

#### **polifunzionale"**

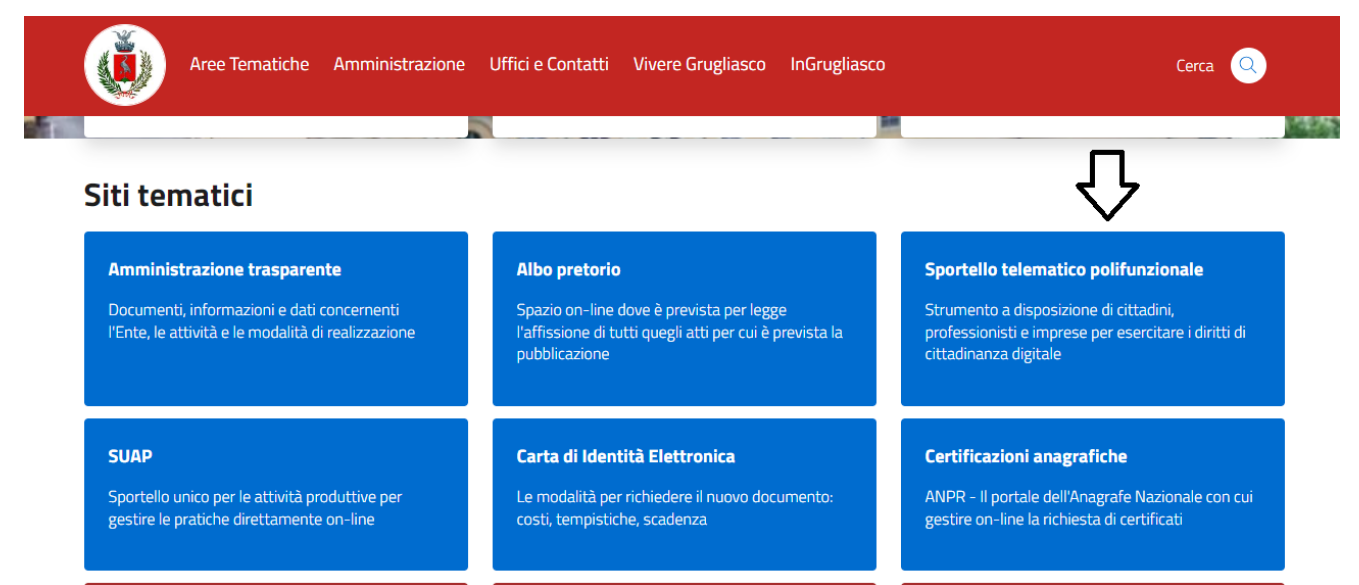

### **2.** Clicca su **"Servizi educativi e sociali"**

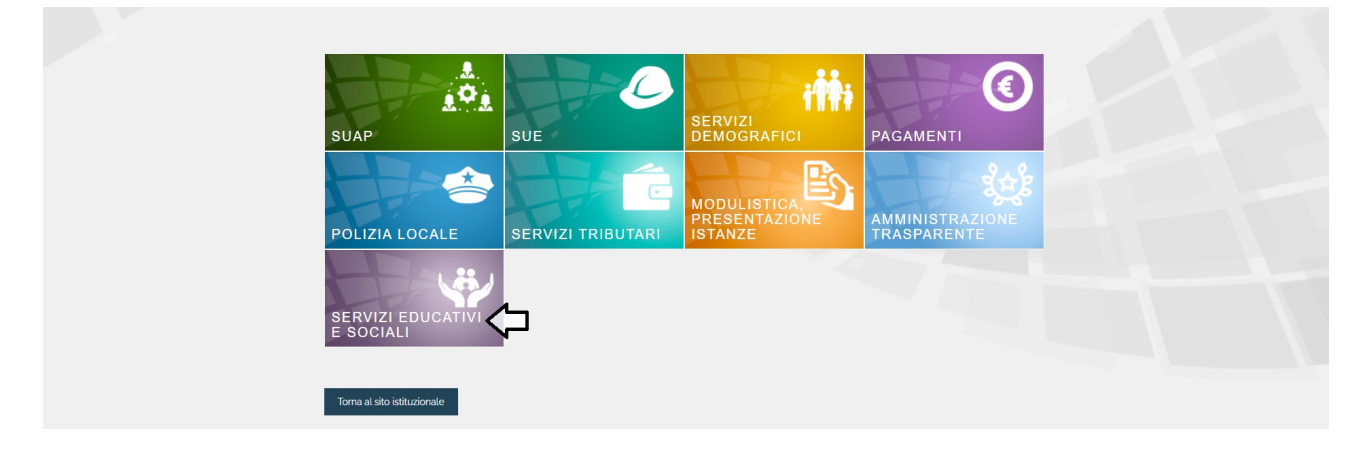

**3**. Puoi accedere a SiMeal da **pc**, **smartphone** e **tablet** utilizzando le tue credenziali **SPID**. In alternativa puoi entrare con la **Carta di Identità elettronica.**

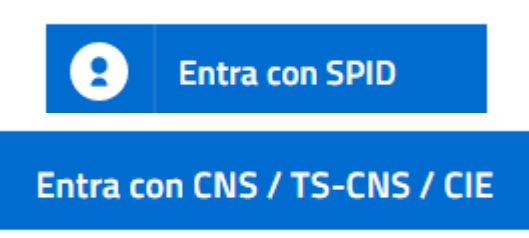

**4**. Una volta sulla piattaforma sarà sufficiente cliccare sull'icona **"Nuova domanda"**.

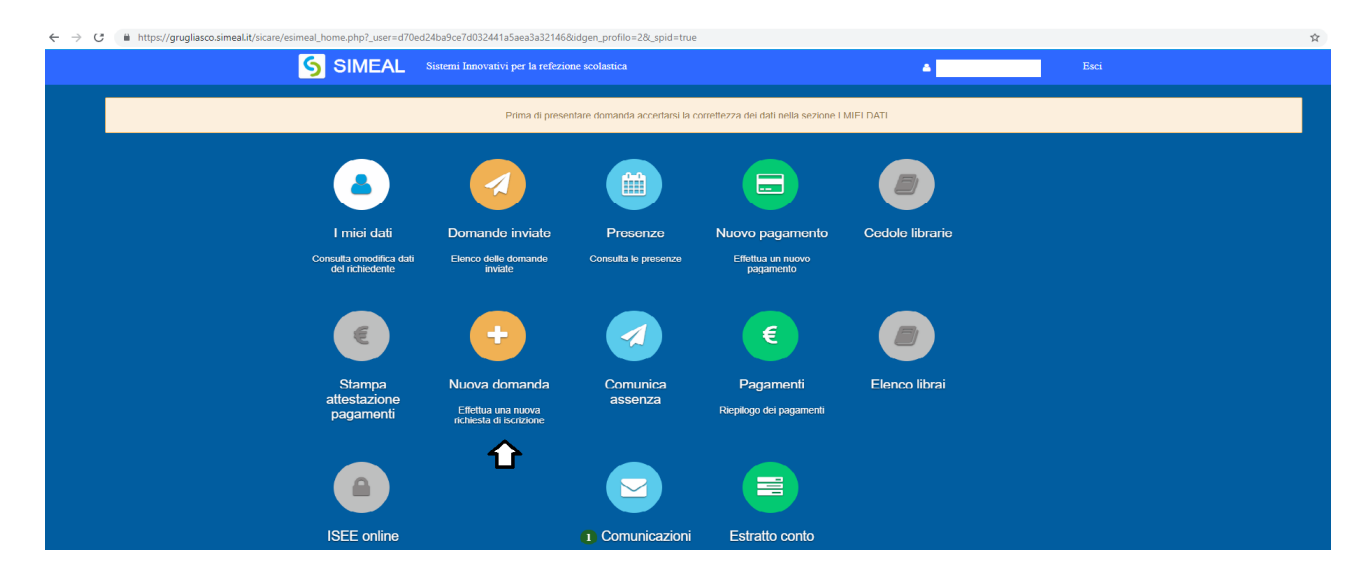

**5**. Seleziona la domanda *"Refezione scolastica – Iscrizioni a.s. 2024/2025"* **SE DEVI FARE L'ISCRIZIONE E LA RIDUZIONE TARIFFA** e compila i campi richiesti, seguendo gli step obbligatori indicati dalle icone in alto. Ricordati di effettuare di volta in volta il salvataggio dei dati con **"Salva e procedi"**.

**6**. Hai terminato? Ricontrolla i dati e procedi con **"Invia richiesta"**.

Effettuato l'invio, la domanda verrà automaticamente protocollata e **presa in carico** dal servizio e riceverai un'**email di conferma** della corretta acquisizione da parte del programma dall'indirizzo [noreply@simeal.it.](mailto:noreply@simeal.it)

In seguito riceverai l'esito della domanda e le modalità di utilizzo del sistema di prenotazioni, verifiche e pagamenti. Potrai sempre verificare lo stato della tua richiesta entrando sulla piattaforma SiMeal nella sezione **"Domande inviate"** e potrai consultare nella tua area riservata le eventuali comunicazioni ricevute.